## Universität Konstanz

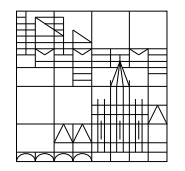

Fachbereich Mathematik und Statistik

Dr. E. Luik SS 2019

# Übungen zu Computereinsatz in der Mathematik

### Blatt 1

### Aufgabe 1:

a) Nachdem Sie ein User-Account erhalten haben, sollten Sie als erstes ein neues Passwort setzen. Uberlegen Sie sich ein neues Passwort (mindestens 10 Zeichen) und ändern Sie Ihr Passwort.

b) Legen Sie in Ihrem Homeverzeichnis die neuen Verzeichnisse tex , matlab , maple an. Wechseln Sie in das Verzeichnis tex.

#### Aufgabe 2:

Tippen Sie mit einem Editor Ihrer Wahl den folgenden Text in die Datei mit dem Namen praeambel.tex :

\documentclass[12pt]{article} \usepackage[T1]{fontenc} \usepackage[utf8]{inputenc} \usepackage[ngerman]{babel} \usepackage{lmodern} \usepackage{latexsym} \usepackage{amsfonts} \usepackage{amssymb} \usepackage{amsmath} \pagestyle{plain} \topmargin -2cm \textheight 25cm \textwidth 16.0 cm \oddsidemargin -0.1cm \begin{document}

\end{document}

#### Aufgabe 3:

a) Kopieren Sie die Datei praeambel.tex in eine Datei mit dem Namen aufgabe3.tex.

b) Ergänzen Sie die Datei aufgabe3.tex zu einem Latex-Programm, das folgenden Ausdruck erzeugt:

Dies ist die Schriftgröße huge. Dies ist die Schriftgröße LARGE. Dies ist die Schriftgröße Large. Dies ist die Schriftgröße large. Dies ist die Schriftgröße normalsize. Dies ist die Schriftgröße small. Dies ist die Schriftgröße footnotesize. Dies ist die Schriftgröße scriptsize. Dies ist die Schriftgröße tiny.

Standardmäßig gibt es in Latex die Schriftarten roman, slanted, **boldface**, typewriter, und *italics*.

Besprechung: ab 24. April 2019 in den Übungen

#### Email-Adressen der Tutoren

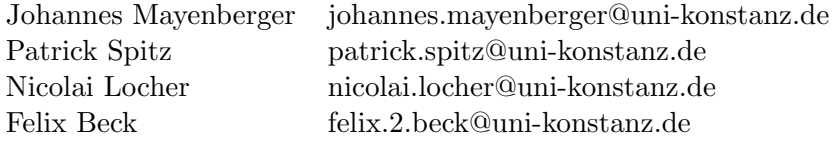